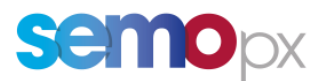

# SEMOpx Info - 18 May 2022

# **Release in Simulation 2 of the New ETS Client 3.6.2 and Updates to API 3.6.1 on 1 st June 2022**

#### **Important information – Action required**

- New ETS version 3.6.2 in the simulation 2 environment as of  $1<sup>st</sup>$  June 2022 (first auction day) – All members either using an upgradable client or a fixed one must download it
- Scalable Complex Orders available as of ETS 3.6.2 in the simulation 2 environment and replacement of complex orders as of  $1<sup>st</sup>$  June 2022 (first auction day)
- Unavailability of the Simulation 2 environment between  $20<sup>th</sup>$  May and  $27<sup>th</sup>$  May 2022 (inclusive)
- As of ETS 3.6.2 client release New minimum requirements on operating systems (OS)

#### Dear Member,

We would like to inform you about the details of the release in SIMU2 environment of the new ETS Client version 3.6.2.

# **a)** New ETS client 3.6.2 (\*API server & schema version is 3.6.1 whilst the ETS client version is 3.6.2)

We would like to inform you that the new ETS client version 3.6.2 will be released in the Simulation 2 environment as of 1<sup>st</sup> June 2022 (first auction day) and in the production environment in Q4 2022 (date to be defined). The new ETS client will be available soon for download at the SEMOpx website (date to be communicated soon).

For members using either the **Upgradable or Fixed version**, the new version 3.6.2 must be downloaded and installed. An ETS installation guide can soon be found on the SEMOpx website

The server address and the connection settings will remain the same in the Simulation 2 environment as they currently are.

#### **Please be informed that the Simulation 2 environment will not be available between 20th and 27th of May (inclusive) in order to prepare the version 3.6.2 delivery.**

Below you may find a list of the operating systems that the ETS 3.6.2 client is not compatible with. Due to Windows evolutions in Kernel and security handling, the deployment of ETS Clients can no longer work on the following operating systems\*:

- Windows 7 Home Premium: win32 V6.1 nt i386 ucs2
- Windows 7 Professional: win32 V6.1 nt i386 ucs2
- Windows 7 Enterprise: win32 V6.1 nt i386 ucs2
- Windows 8.1 Connected: win32 V6.2 nt i386 ucs2
- Windows 8.1 Pro: win32 V6.2 nt i386 ucs2
- Windows 8.1 Enterprise: win32 V6.2 nt i386 ucs2
- Windows Server 2008 R2 Standard: win32 V6.1 nt i386 ucs2
- Windows Server 2012 R2 Standard: win32 V6.2 nt i386 ucs2

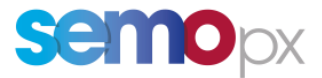

Note that any older versions than those mentioned above are also not supported in any way.

*(\*) The list is not exhaustive* 

# **b) Updates in the new versions for both CLIENT and API users**

(\*API server & schema version is 3.6.1 whilst the ETS client version is 3.6.2)

# ➢ **SCALABLE COMPLEX ORDERS**

With the ETS client 3.6.2, we are replacing the Complex Orders with the **Scalable Complex Orders** as a result of the continuous improvements to the products offered by SEMOpx. The SCOs aim at supporting you through your trading strategy. The main change compared to the Complex orders is that in the Scalable Complex Orders, we have removed the variable cost field and added the Minimum Acceptance Volume (MAV) field. The rest remains the same. These features are also available for API.

Please find more details about the changes [here.](https://www.semopx.com/documents/general-publications/SCO-Project-Meeting-5-4th-February-2022.pdf)

### ➢ **Addition of a block comment in the Trade Report**

As of the ETS client 3.6.2, you will be able to see the block comment in your ETS trade report that you have added when submitting your block order. Until now this information is not available in the trade report but with the new client this information is added to enrich the value of your data processing.

This feature is also available for API.

# ➢ **Pop up for market results (Only client)**

As of the new client go live, you can modify your user settings if you want to receive a pop up with the auctions that have been published. In this pop up you can select which auction you want to open to see the market results window.

In the **settings** select **ETS -> Auction results -> Market result pop up** and then select the desired area(s)

After the auction is published, you will receive a pop up with the auction that can be selected to see the results for. Alternatively, at any moment you can click on the new option button: Market Results Notification and get the pop up of the available areas with results published. From there you can open the results window.

# ➢ **Curtailment information Breaking message**

In case of curtailment in an auction you will receive an automatic Breaking Message with the detailed information of the curtailment about the affected area(s), the period(s) and the ratio.

This feature is also available for API. API users can retrieve the Breaking Message via the API method "RetrieveMessagesUnreadOnly"

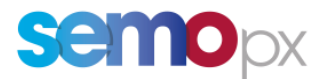

### c) API Updates in the 3.6.1 version\* (\*API server & schema version is 3.6.1 whilst the ETS client version is 3.6.2)

#### ➢ **New schema 3.6.1**

The ETS API 3.6.1 version will bring a new schema (3.6.1) and respectively the **schema 3.3.2 will be decommissioned** thus we advise you to switch to one of the available schema versions as soon as possible. Below is the list of the available schemas:

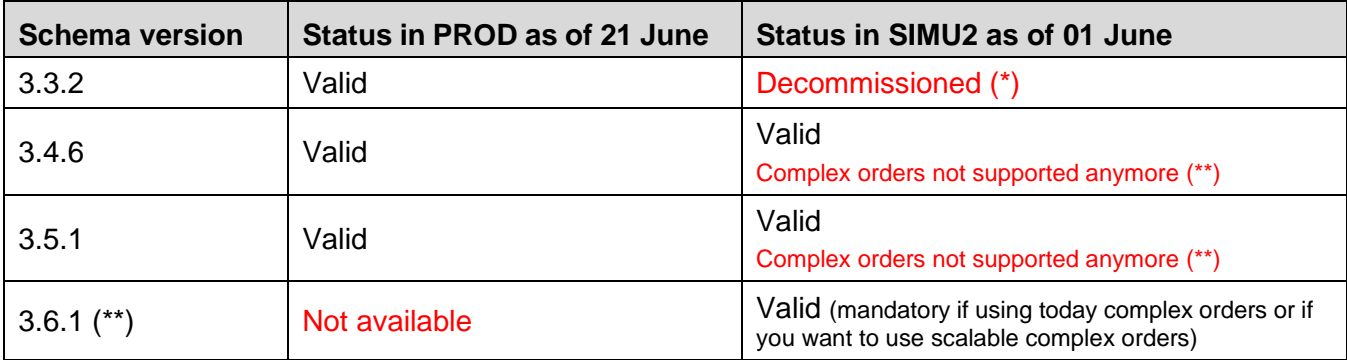

**(\*)** for customers still using the 3.3.2, please keep in mind the **changes available as of the 3.4.6 schema**, more detailed in the *01-ETS API Client Application Design Guide* document:

- o New requests to retrieve your member **Trading Limits (TL)**
- o The possibility to implement a **reset password** functionality from your API application.
- o **Mandatory changes** when upgrading to the 3.4.6 schema or higher:
	- a) A more secure **UpdatePassword** request requiring the new and the previous password replaces SetNewPassword
	- b) A distinction between **warnings** and real errors
	- c) A change in the error tag: <ns:errors> becomes <ns:error>
	- d) A list of tags and methods gets deprecated (please refer to the *ETS API 3.4 Deprecated Tags Decommission List.pdf* document)
- o The possibility to enhance your Market results / Trades retrieval implementation: the *Auction Max Cancellation Time* becomes available in the *Retrieve Auction Information* request
- o Sample requests available for new features

#### **(\*\*) Complex orders must be migrated to Scalable complex orders, which implies migrating to the 3.6.1 API schema**

Old methods are decommissioned, even in the 3.4.6 and 3.5.1 API schemas. New methods are available in the 3.6.1 schema:

- EnterScalableComplexOrder
- CancelScalableComplexOrder
- RetrieveScalableComplexOrders

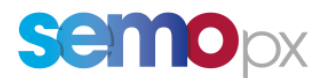

# ➢ **Include ETS Order ID in Order requests and responses**

With the new ETS API the order ID will be present in the order requests and responses exchanged between your end and the ETS API server. In that way it will be easier to follow up the order through the whole chain until the end of the auction.

The below APIs are updated to include the new XML tag <orderId>

- RetrieveOrders
- RetrieveScalableComplexOrders
- CancelOrder
- CancelScalableComplexOrder

### ➢ **Include Last Update info in order retrieval API responses**

If you have updated your order, with the new ETS version, you will be able to get the last update info in the order retrieval responses. This is how you will be able to know when the last action (update) in your order has taken place so you can be sure that the desired order update has been correctly received and that this is the one that will be taken into account by the algorithm.

The below list of APIs are updated to include the new XML tags:<lastUpdateTime>, <lastUpdateUser>, <version>

- RetrieveOrders
- RetrieveScalableComplexOrders
- RetrieveBlockOrders
- RetrieveExclusiveGroupWithId
- RetrieveGroupForBlockId
- RetrieveLoopBlocksWithGroupId
- RetrieveSmartBlockOrders

The new ETS connection settings in SIMU2 will be as below:

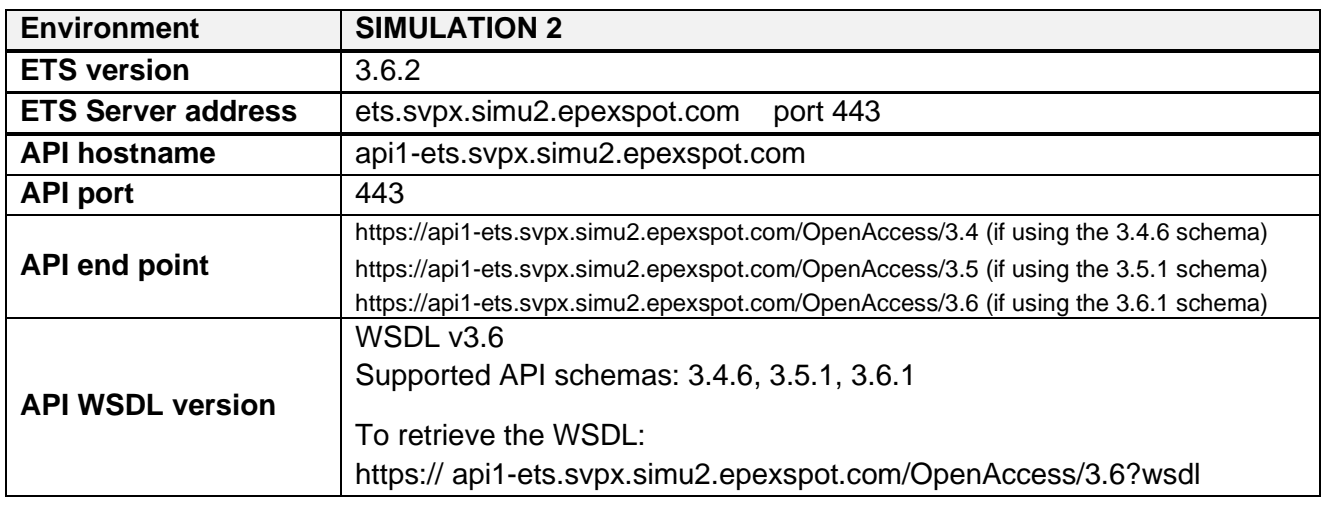

Please do not hesitate to contact us at [membertest@semopx.com](mailto:membertest@semopx.com) should you require any further information.

Kind regards, SEMOpx Team